## **Объектное моделирование фаций Методы моделирования дискретных свойств в Petrel**

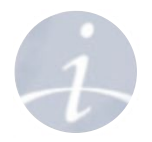

**• Стохастические методы:**

**Основанные на ячейках:** описываются вариограммами, трендами и т. д.

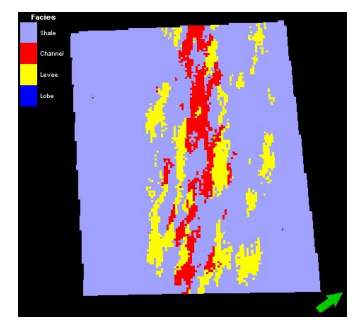

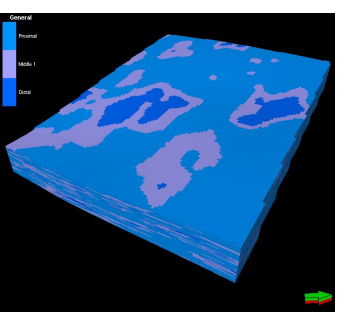

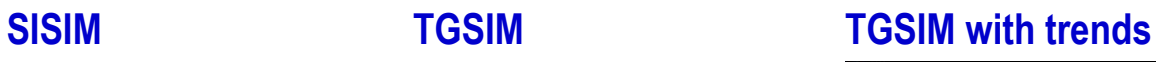

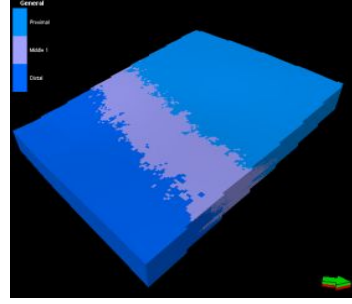

**Основанные на объектах:** задаются геометрическими объектами General object **Fluvial** Adaptive Channel

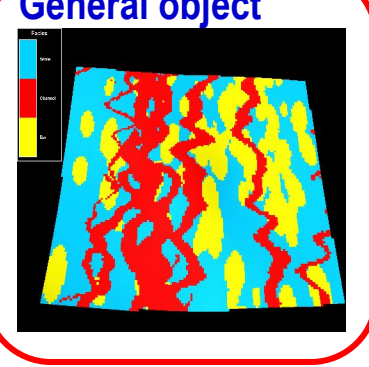

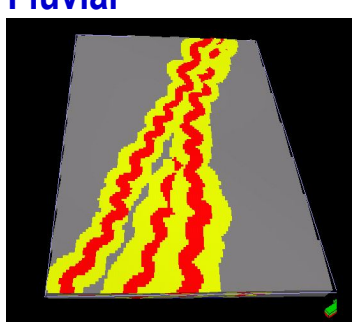

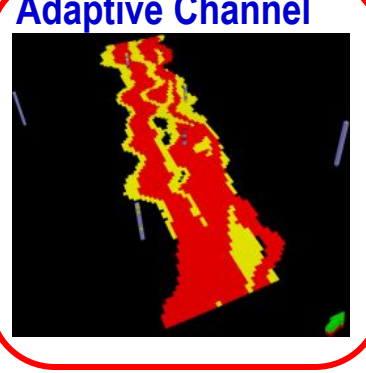

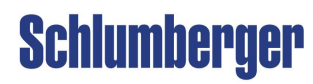

## **Объектное моделирование Обзор**

## **Цель:**

• Получение реалистичной архитектуры и геометрии фаций

### **Методы:**

- Моделирование каналов и изолированных объектов
- Моделирование адаптивных каналов (следующих скважинам)
- Иерархическое моделирование фаций

### **Входные данные:**

- Скважинные данные
- Правила моделирования: геометрия и форма
- Вертикальные и горизонтальные тренды

### **Результат:**

- Определенная объектная фациальная модель
- Множественные реализации

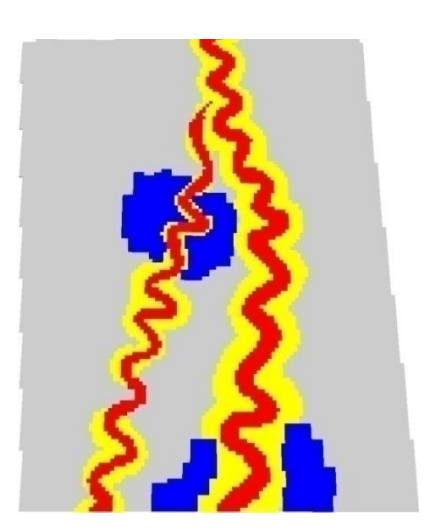

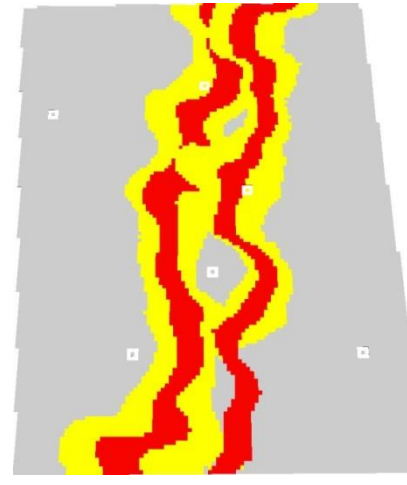

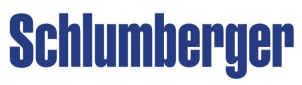

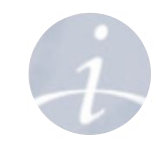

### **Schlumberger**

### **Объектное моделирование Моделирование адаптивных каналов**

## **Обзор метода:**

• Моделирование адаптивных каналов – метод объектного моделирования, обеспечивающий контроль по скважинам с помощью алгоритма

### **История:**

- Появился в **Petrel 2007.1** для каналов
- Усовершенствован в **Petrel 2008.1** для создания прирусловых валов
- В **Petrel 2009.1** появилась возможность объемного прослеживания каналов
- В **Petrel 2010.1** метод основывается на алгоритме GRFS

### **Преимущества:**

- Позволяет учитывать большее количество скважинных ограничений, чем традиционные методы
- Контроль связности каналов
- Стохастический, множественные реализации

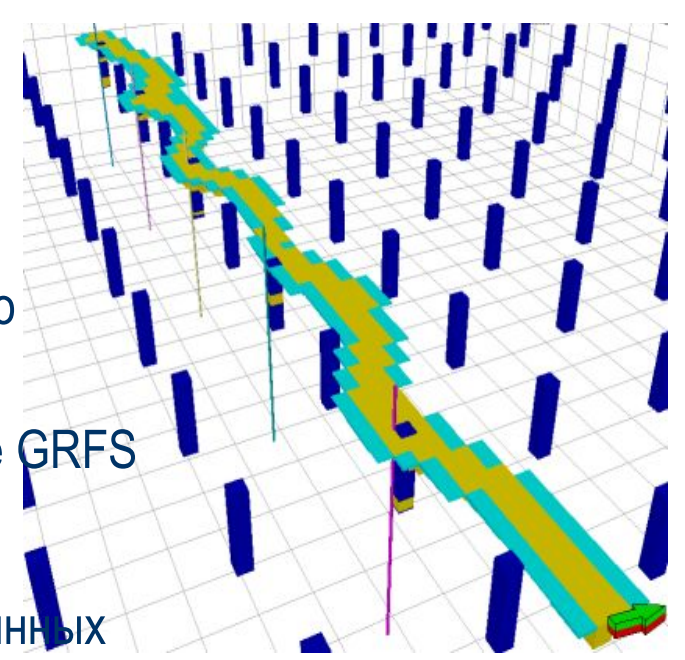

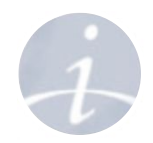

## **Объектное моделирование Принципы моделирования адаптивных каналов**

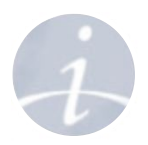

- **• Определяются скважины,** через которые должен проходить канал (A и B)
- На скважинах A и B задаются «**значения уровня**», близкие к координатам плоскости
- Если скважина (С) не должна лежать на канале, то ей присваивается значение, отличающиеся от значения плоскости
- Создается **гауссова поверхность**, следующая найденным значениям
- Поверхность сечется плоскостью, задавая траекторию канала

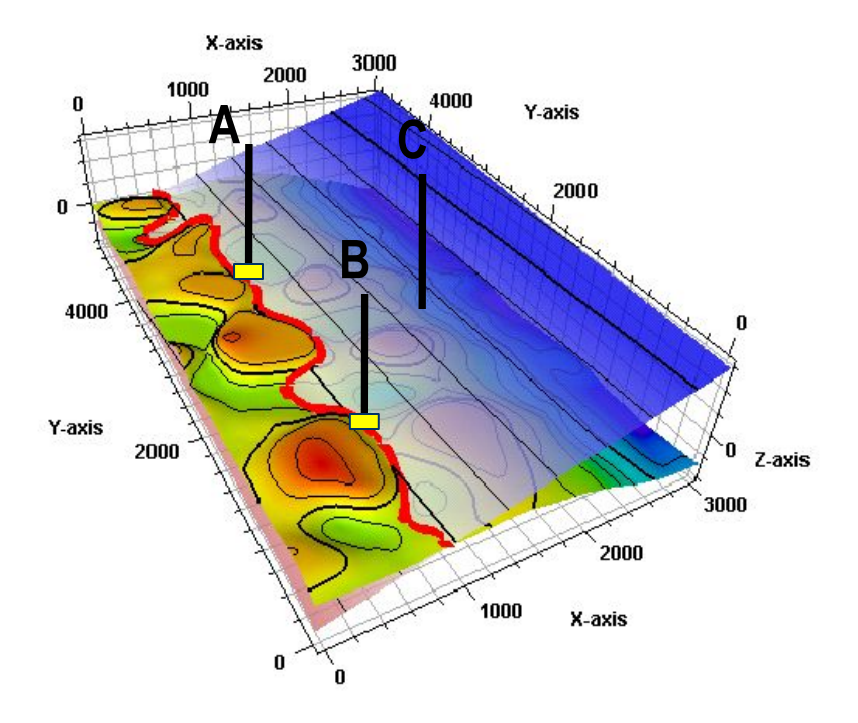

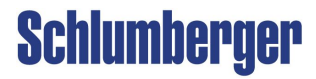

## **Объектное моделирование Когда используется метод адаптивных каналов?**

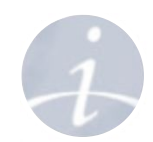

**Метод адаптивных каналов обычно используется в аллювиальных средах, где требуется строгий скважинный контроль, однако, может быть применен для моделирования любых каналов**

- **• Скважины**
	- Большое количество скважин позволяет лучше прослеживать:
		- **• Привязку временных данных**
		- **• Связность каналов** через анализ **Tracer**  или *Well interference test*
- **• Фациальные среды**
	- *• Обломочные* среды с известной связностью и геометрией фациальных тел
	- *• Флювиальные* и *турбидиты*

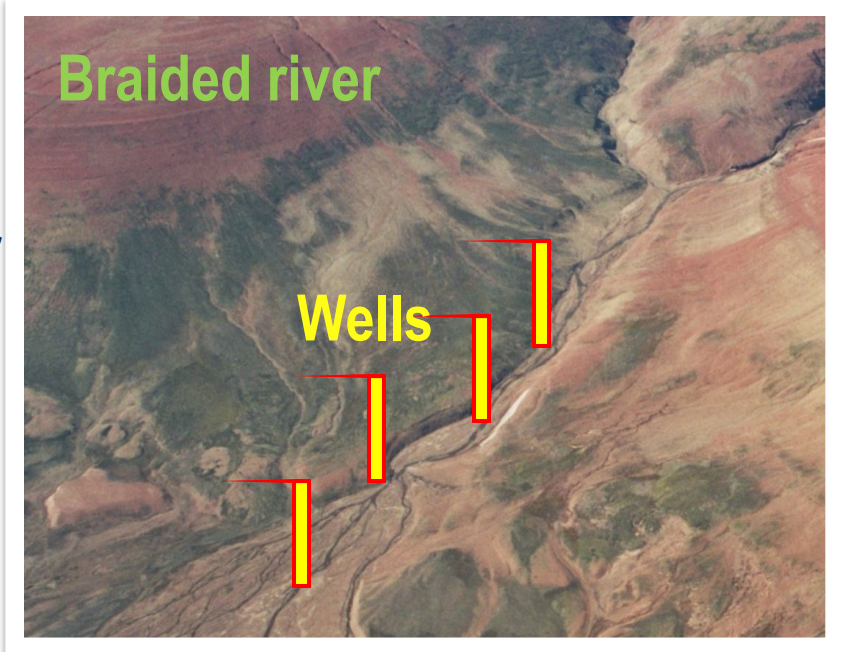

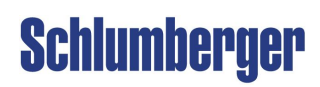

## **Объектное моделирование**

**Моделирование адаптивных каналов – Настройки в Petrel**

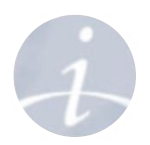

### **1. Выбор свойства и зон**

- A. Выберите перемасштабированное свойство (с суффиксом (U))
- B. Выберите метод **Object Modeling** для зоны

#### **2. Тип объекта:**

- А. Добавьте новый адаптивный канал кнопкой
- B. Появятся закладки с настройками

#### **3. Фации:**

- A. В закладке **Settings** задайте корректные фации для канала и прируслового вала
- B. Используйте соотношение из перемасштабированных ячеек или свое

#### **4. Связность**

- A. Используйте свойство **Body index** для задания связности между скважинами
- B. Параметр **Layer tolerance** может быть определен для пересекающих слои каналов

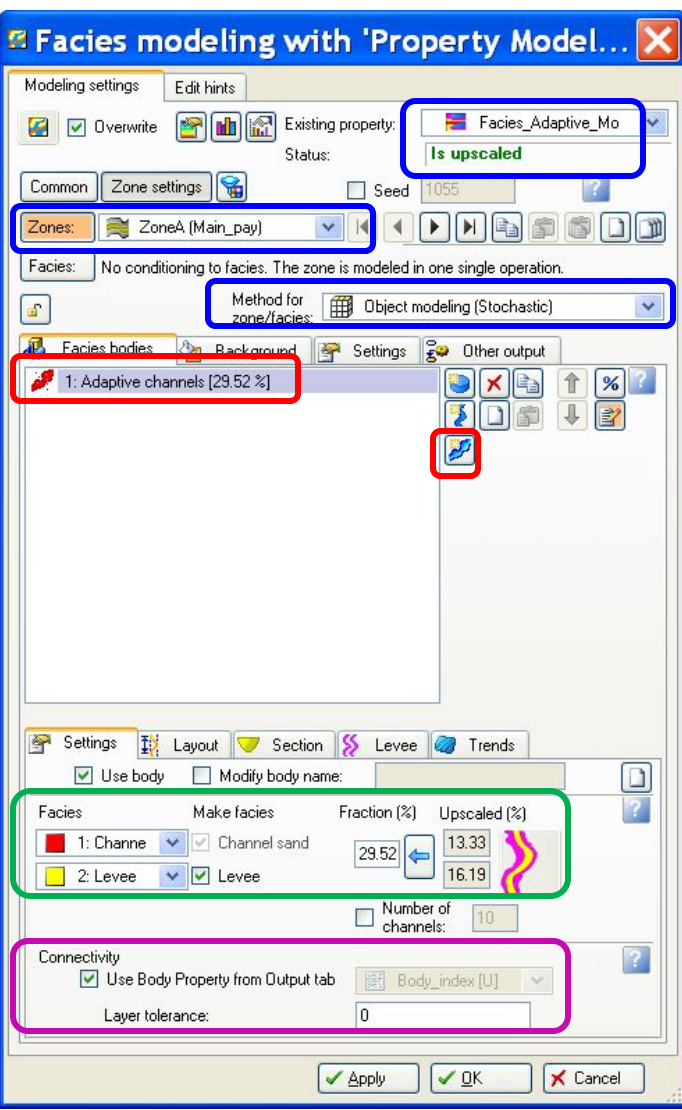

## **Объектное моделирование Адаптивные каналы – Пересечение слоев**

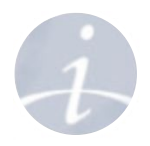

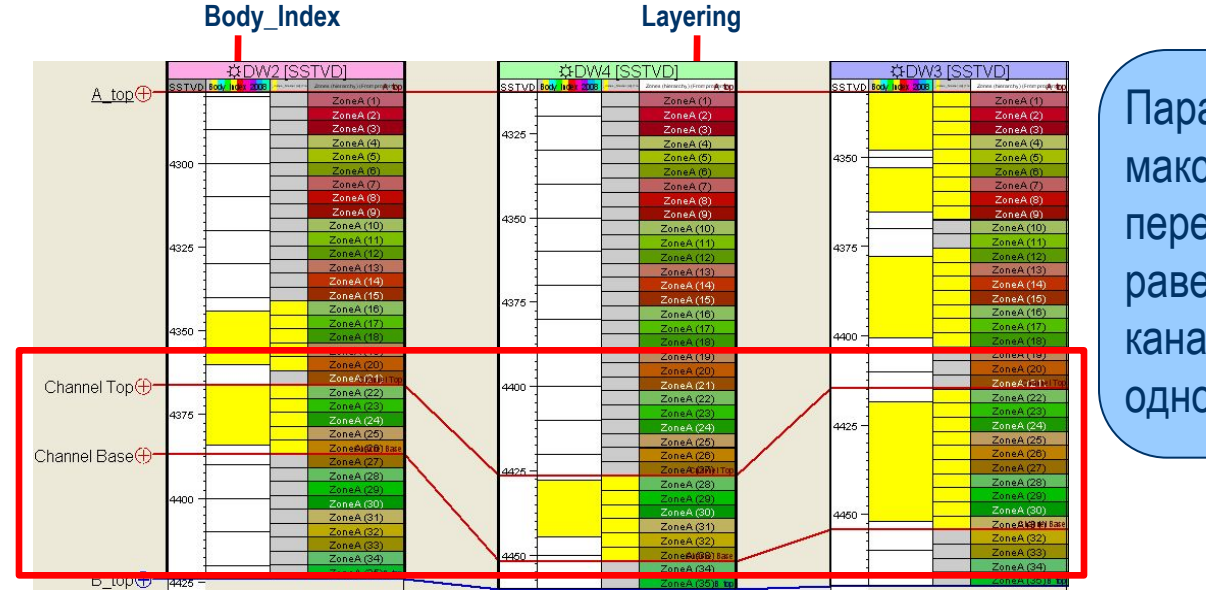

Параметр **Layer tolerance** задает максимальное число K-слоев, пересекаемых каналом. Если он равен 0, то будут соединены только каналы, кровля которых находится в одном K-слое.

**YOW2 PW4** 

Для получения результата слева: применяется **Layer tolerance > 6**

#### Connectivity

Use Body Property from Output tab

Layer tolerance:

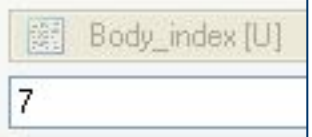

**Schlumberger** 

## **Объектное моделирование Адаптивные каналы – Скважинный контроль**

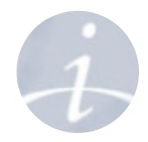

### Один канал может проходить через несколько выбранных скважин

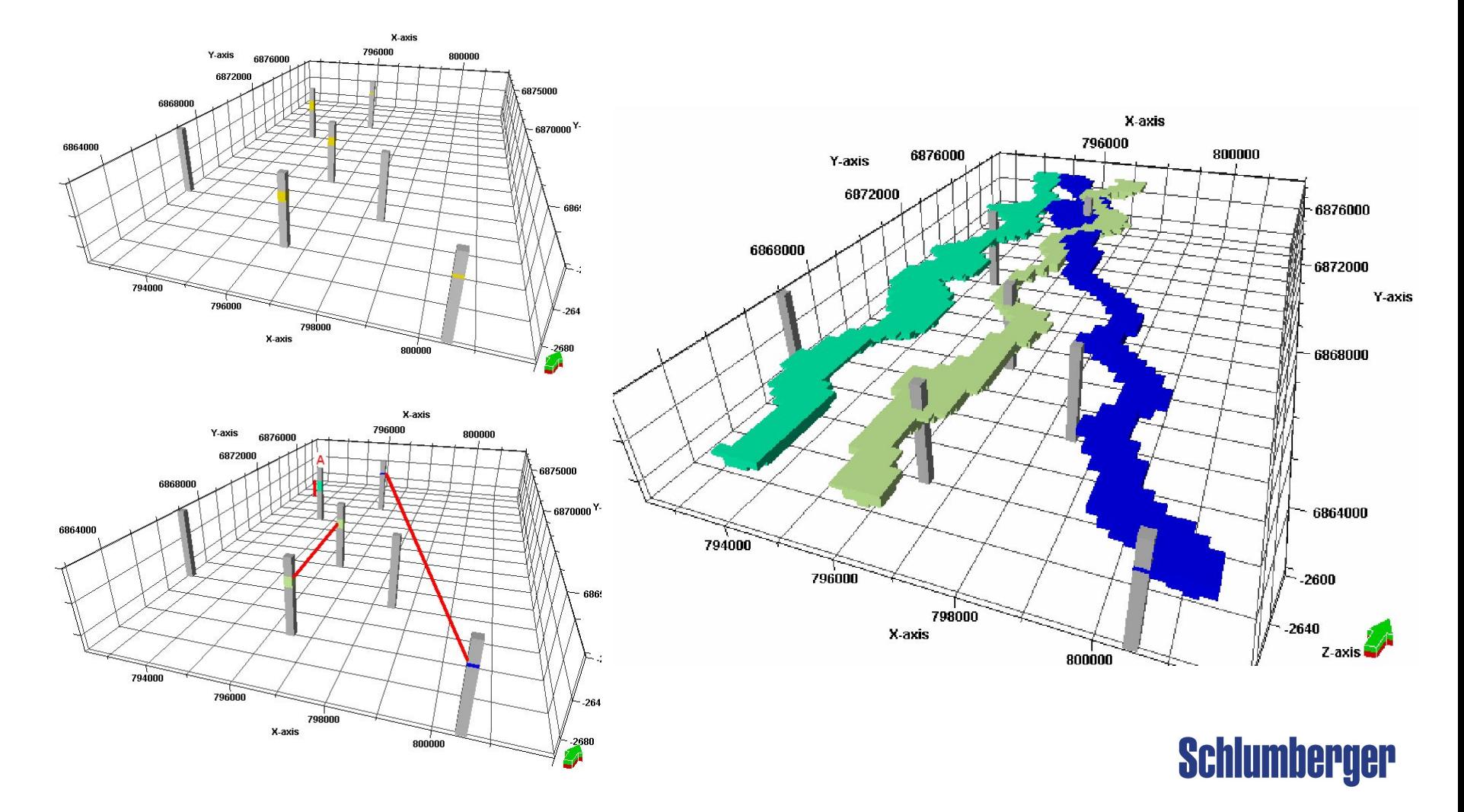

# **Объектное моделирование**

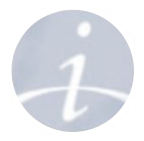

**Адаптивные каналы – Закладка Other output**

Используйте свойство **Body Index** для задания скважин, через которые должен проходить канал в одном K-слое

- 1. Определите свойство **Body\_Index** в закладке **Other output диалога процесса.**
- 2. На закладке **Facies bodies** выберите **Use Body Property from Output tab**

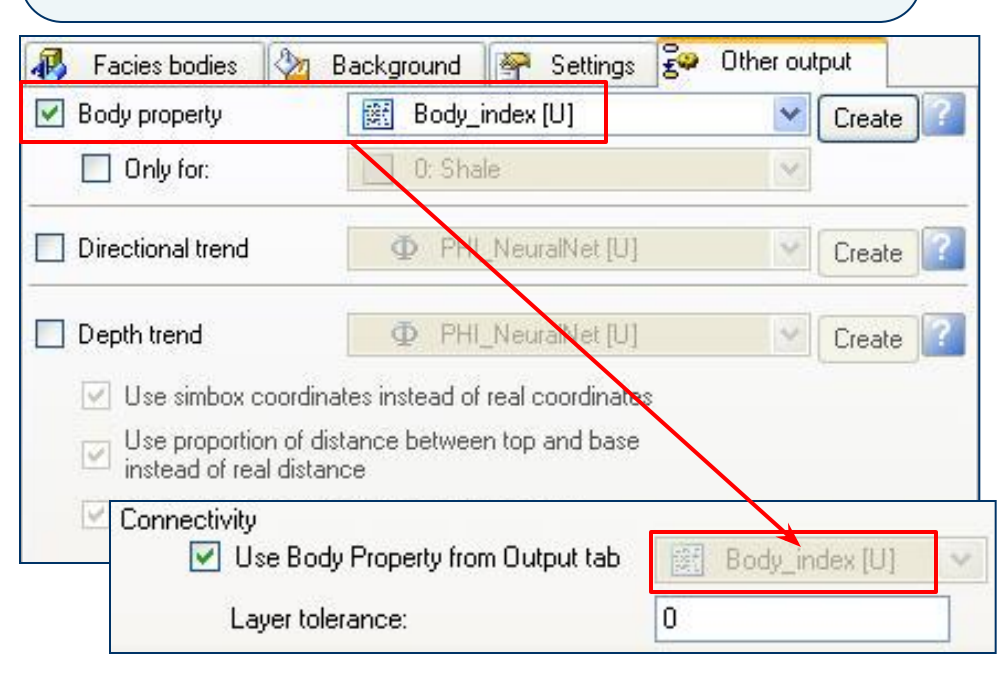

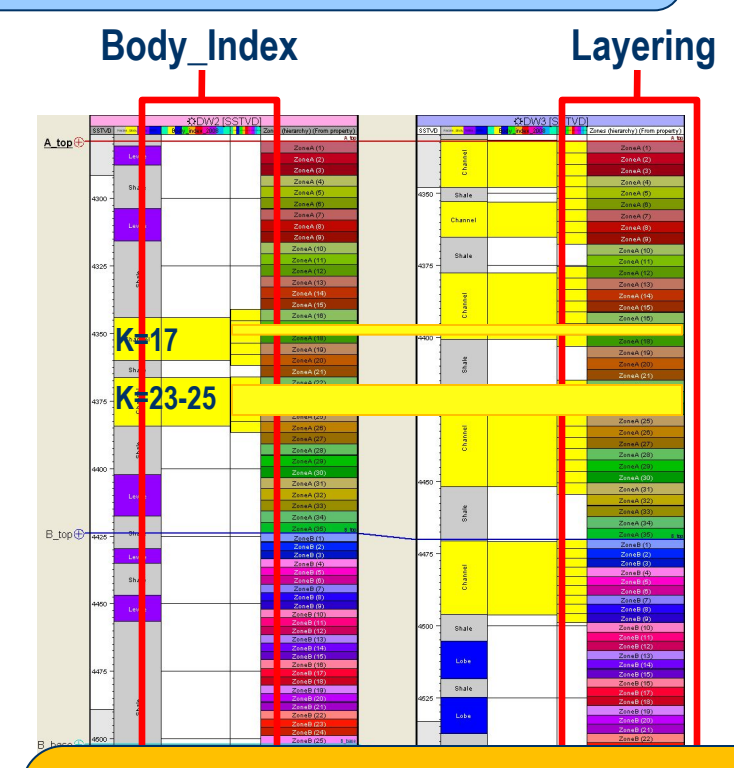

Свойство **Body index property** может быть создано интерактивным рисованием в окне корреляции скважин и последующим перемасштабированием

## **Объектное моделирование Адаптивные каналы – Настройки геометрии**

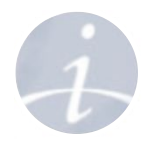

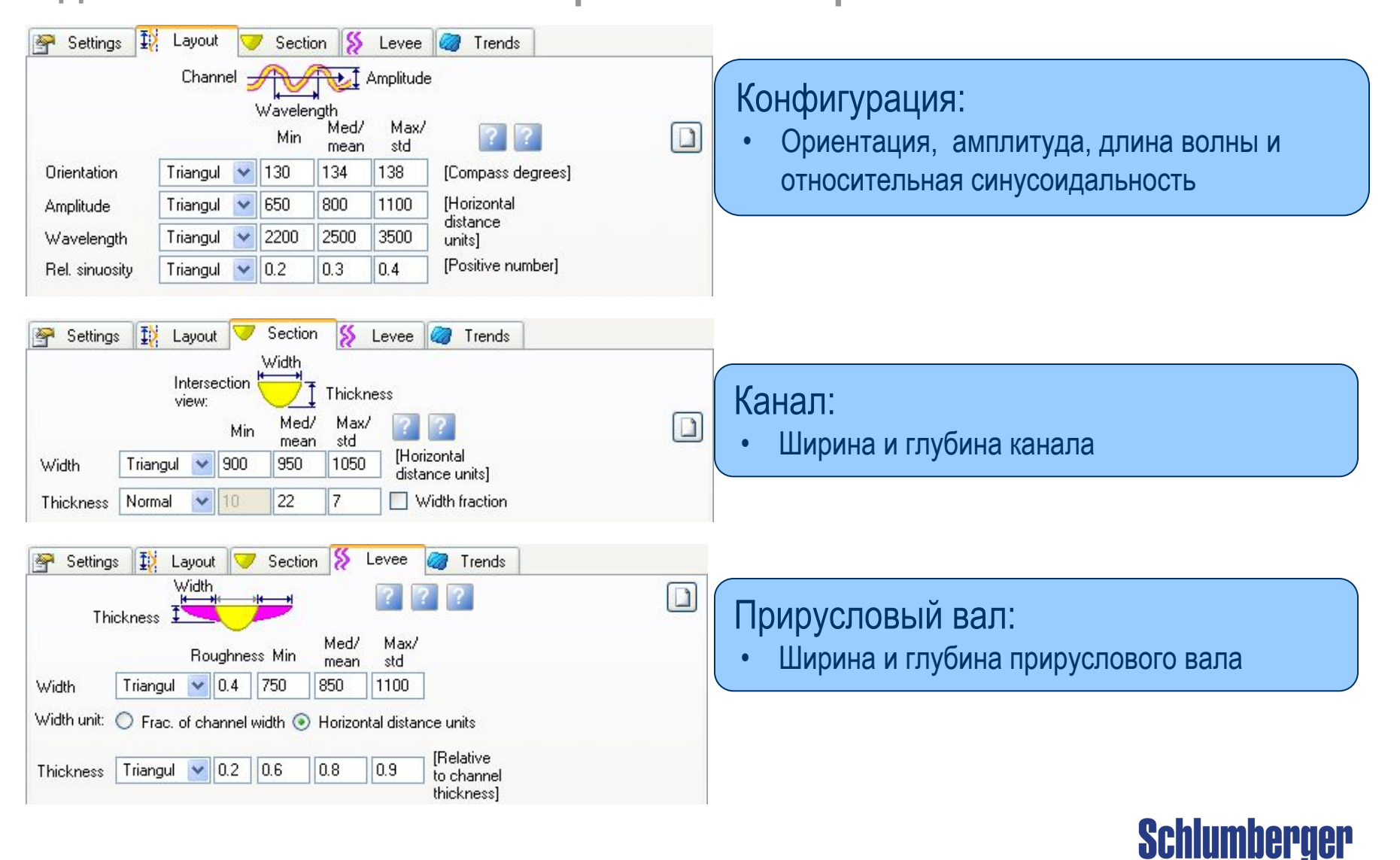

## **Объектное моделирование Адаптивные каналы – Тренды**

### **Тренды**:

- **• Вертикальные** (вертикальная кривая вероятности)
- **• Горизонтальные** (карты распределения)
- **• Объемные** (3D свойство).

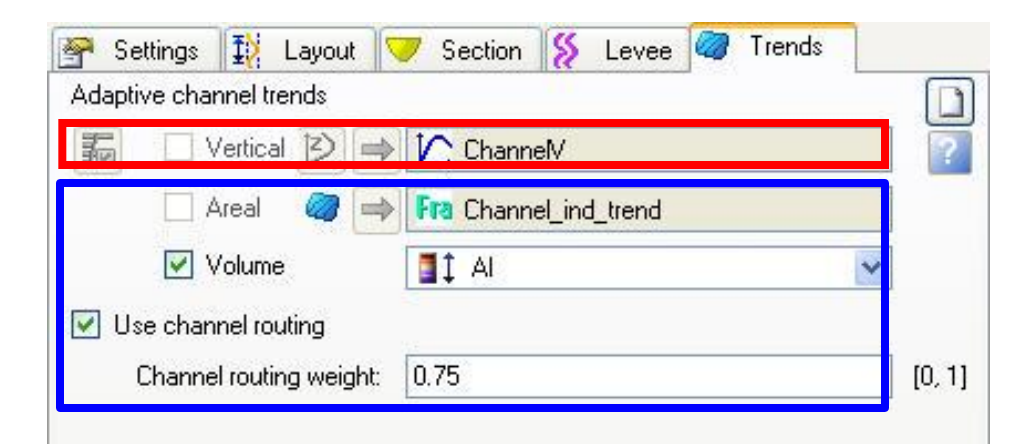

### **Выбор траектории канала:**

Для этой цели могут быть использованы только **Areal** или **Volume** (горизонтальные или объемные) тренды, задающие горизонтальное распределение каналов.

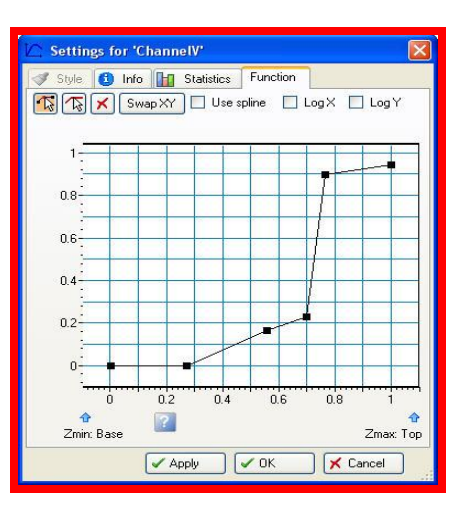

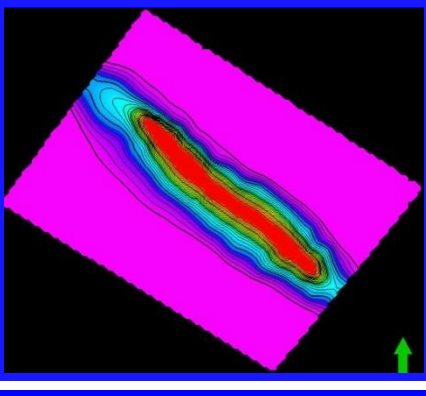

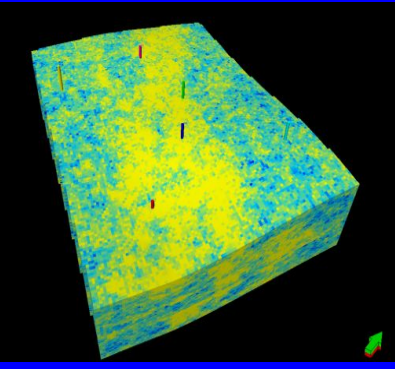

**Schlumberger** 

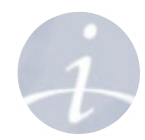

## **Объектное моделирование Адаптивные каналы – Вмещающие породы**

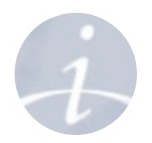

### **Вмещающие породы**

При моделировании каналов Petrel должен знать, какое значение присваивать ячейкам вне их. Это может быть: неопределенное значение (**undefined**), определенная **фация** или заранее созданное **свойство.**

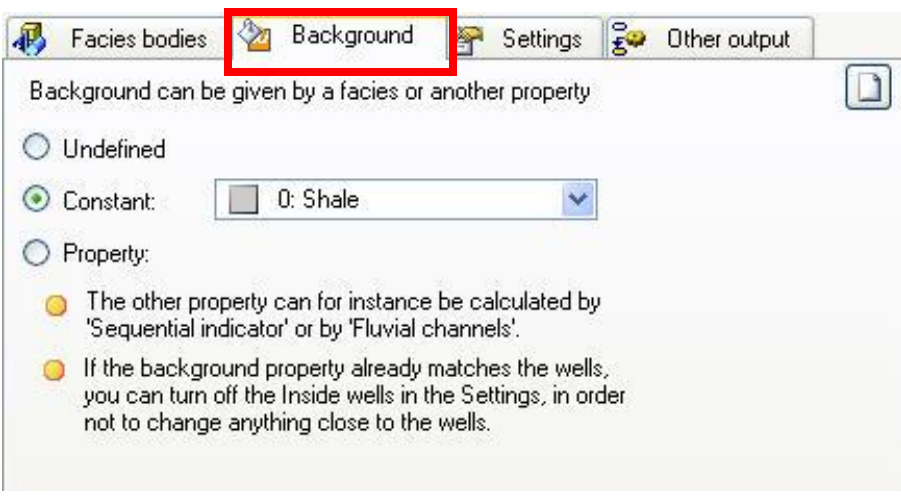

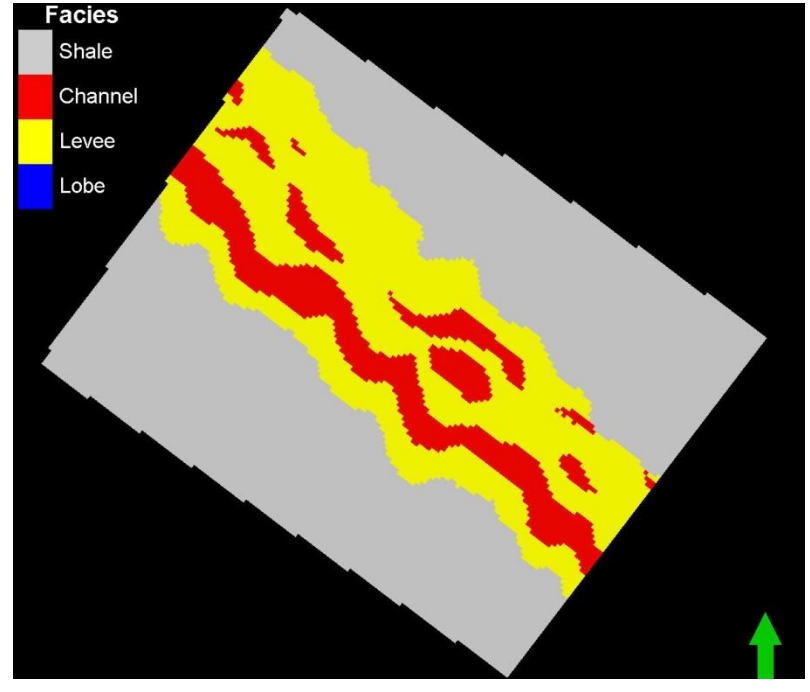

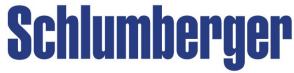

## **Объектное моделирование General Object Body Modeling**

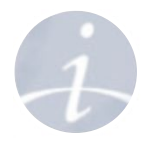

**Объектное моделирование дает возможность создания изолированных фациальных тел геометрической формы, не удовлетворяющих таким строгим правилам, как, например, каналы.**

#### Создание нового фациального объекта:

- Выберите метод Object modeling.
- Добавьте новый объект иконкой Add a new  $body$   $\Box$
- Новое тело **Ellipse** будет помещено в окно **Facies bodies**

#### **Фации и соотношения:**

- Выберите тип фации из ниспадающего меню.
- Используйте соотношение из перемасштабированных ячеек или введите число вручную.

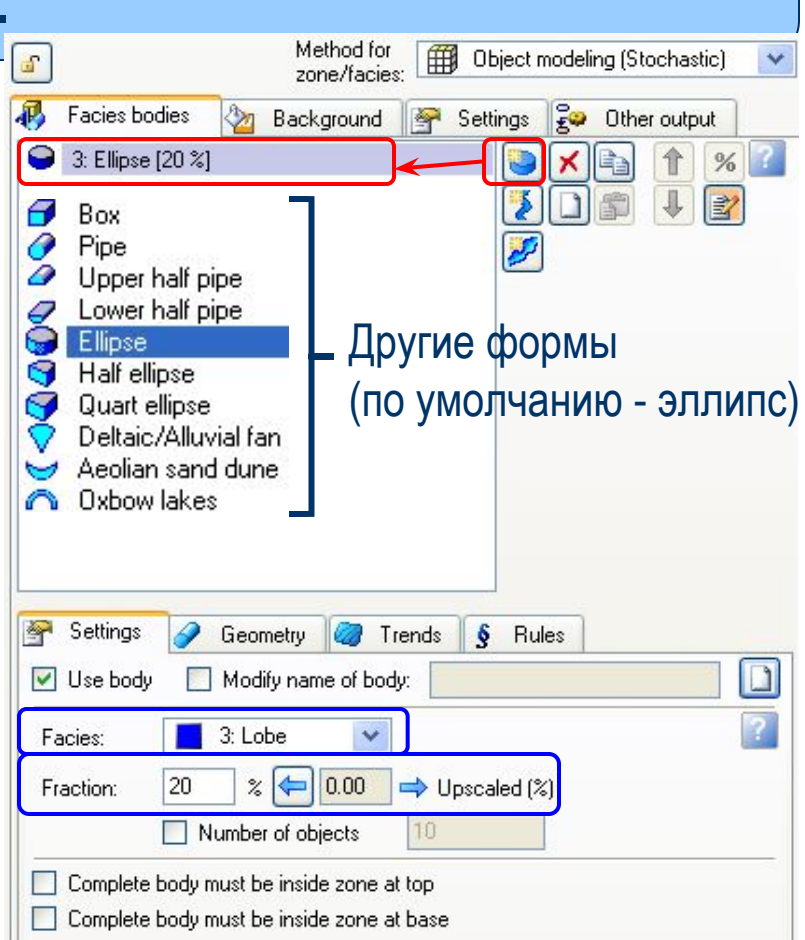

**Метод Body objects обычно используется для моделирования изолированных фациальных тел простой геометрической формы, без ярко выраженного отношения длина/ширина:**

**Когда нужно моделировать геометрические объекты?**

**• Фациальные среды**

Примеры *обломочных* сред:

**Объектное моделирование**

- Дюны
- Расщелины
- Аллювиальные конусы
- Плоскостные смывы
- Отмели устья

### Примеры *карбонатов*:

- Изолированные рифы
- Окаймляющие рифы
- Рифовые осыпи

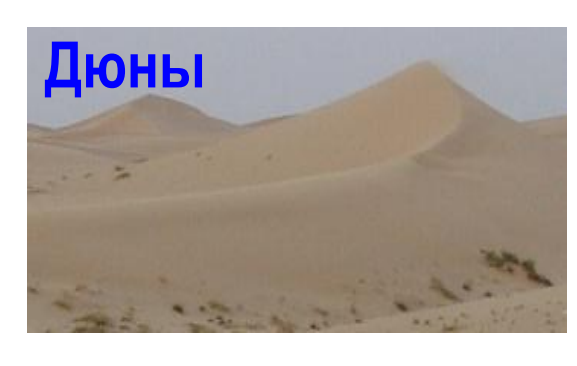

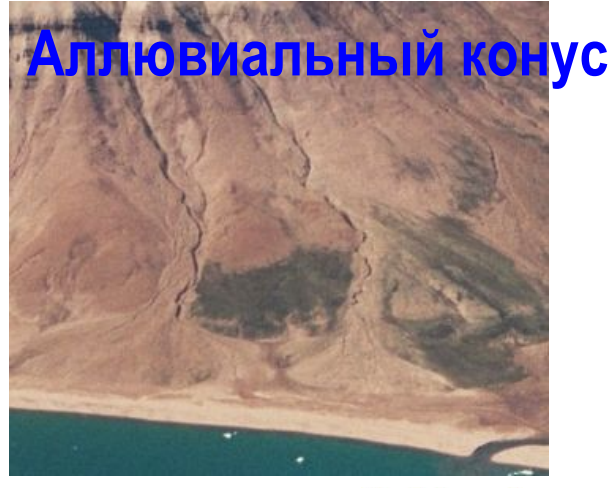

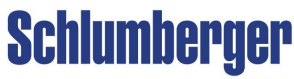

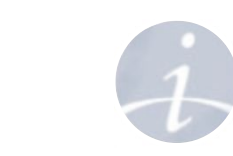

## **Объектное моделирование Настройки объектов**

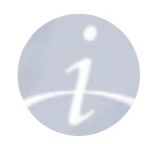

#### **Геометрия:**

- Выберите *Форму тела* из раскрывающегося меню
- Установите **Ориентацию**, **Ширину** и **Мощность**

#### **Тренды:**

- **• Vertical** (Функция / Data analysis)
- **• Areal** (Карта вероятности)
- **• Volume** (3D свойство
- **• Flow lines** (полигоны)

### **Правила:**

• Определите, могут ли одни фации замещать другие

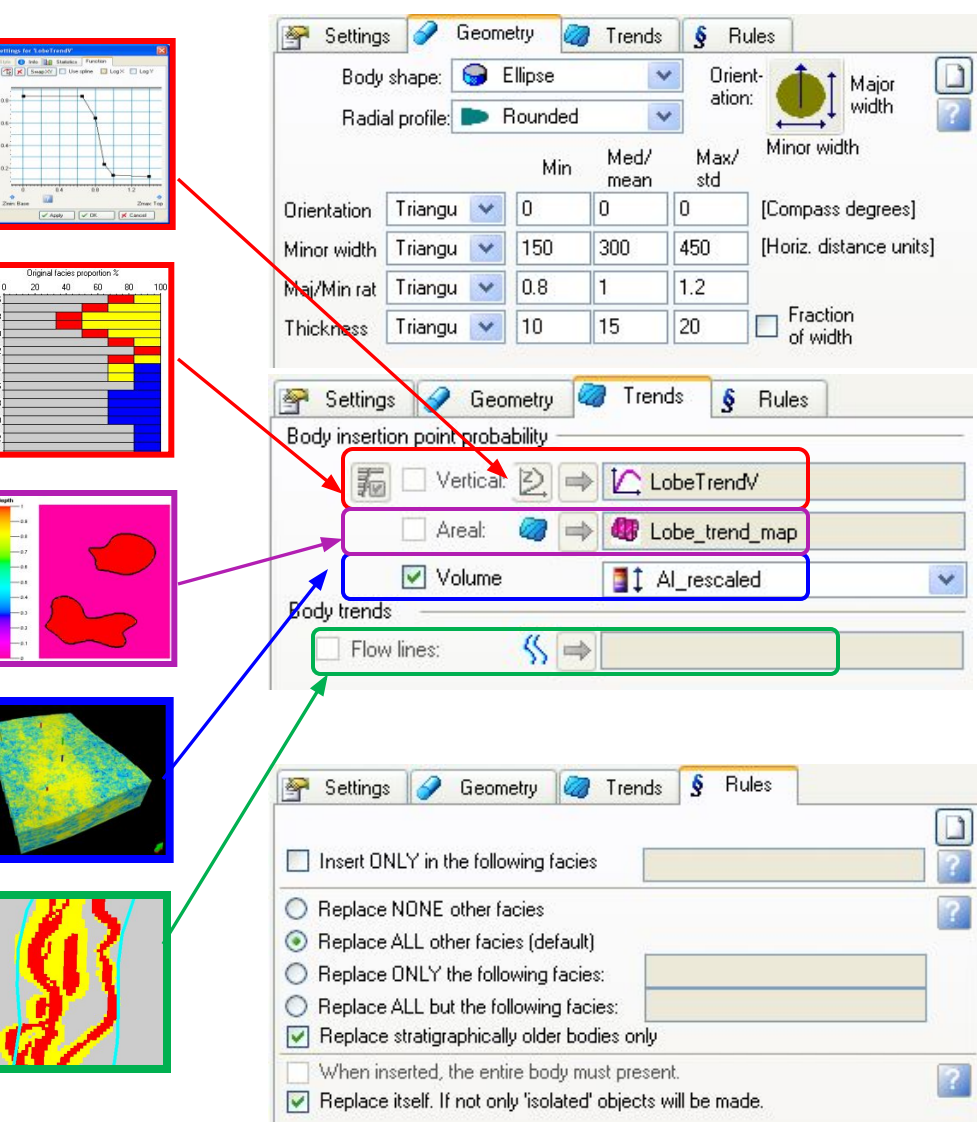

# **Объектное моделирование**

**Иерархическое моделирование фаций**

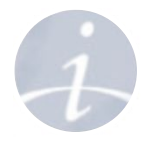

- Фациальную модель можно построить внутри имеющейся фациальной модели: работает с двумя независимыми уровнями фациальной модели.
- **• Пример**: Фации первого уровня могут задавать различие между берегом и глубоководными породами, а фации второго уровня будут задавать локальные изменения в каждом регионе

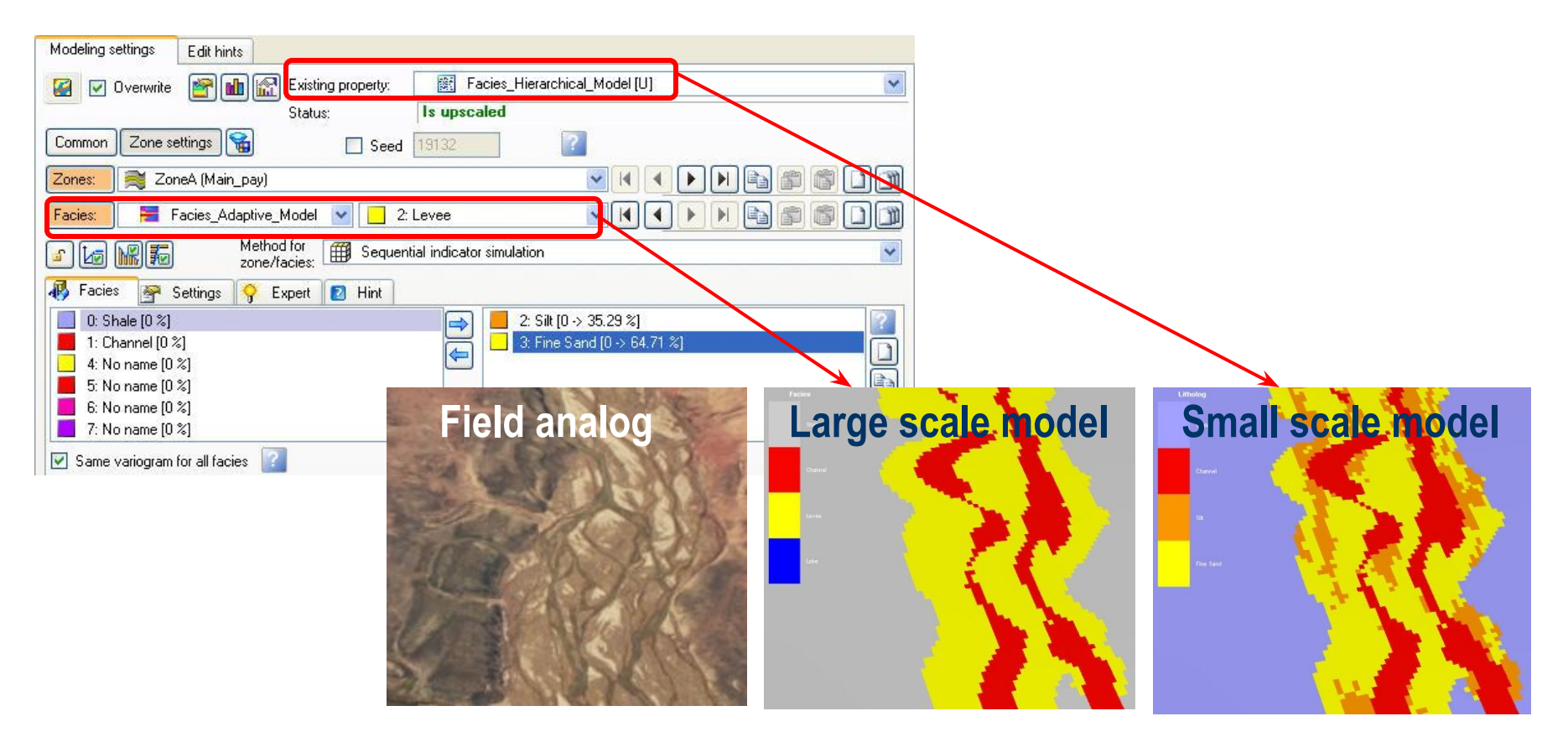

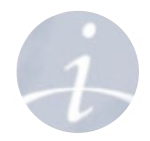

# **Упражнение**

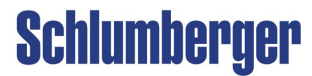